## [http://www.nsauditor.com](http://www.nsauditor.com/)

## Nsasoft llc.

## **Host Range and Credentials Selection Dialog**

This dialog allows you to select a specified host or a range of Ip addresses. Select the host name in the **Host Name** field, or an **Ip Range** by filling **Start** and **End** Ip addresses. The dialog allows you to select three different types of credentials: **Null Session**, **Current Credentials**, **Other Credentials.** 

Note that you all allowed to use fields **User Name** and **Password** only for other credentials and the user name should be in "Domain\account" format .

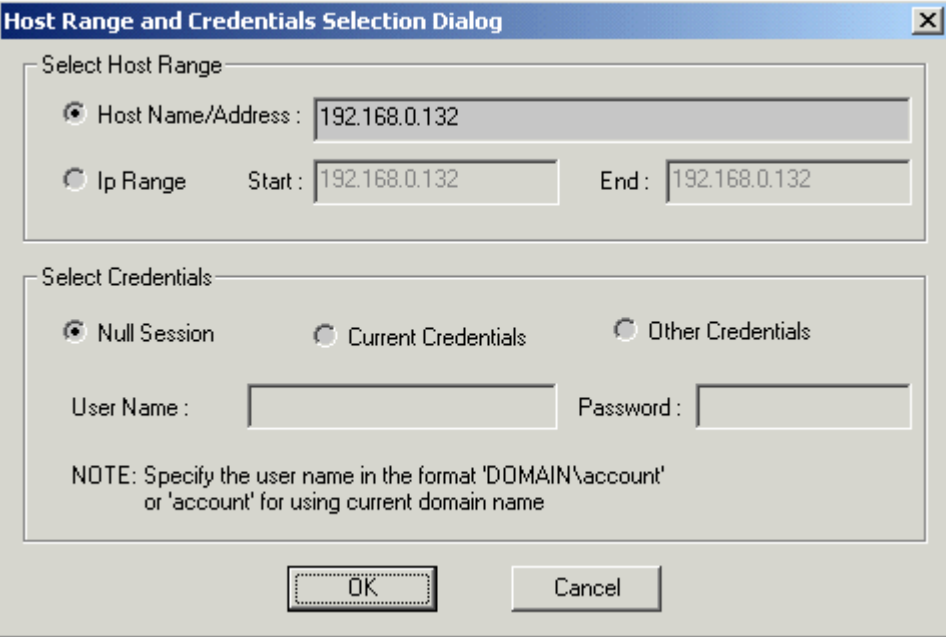